## **Implantación Justicia Alimentaria - Funcionalidad #5307**

## **Generar ficheros para procesar pagos pendientes en el banco.**

2024-03-07 15:40 - Jaime Ortiz

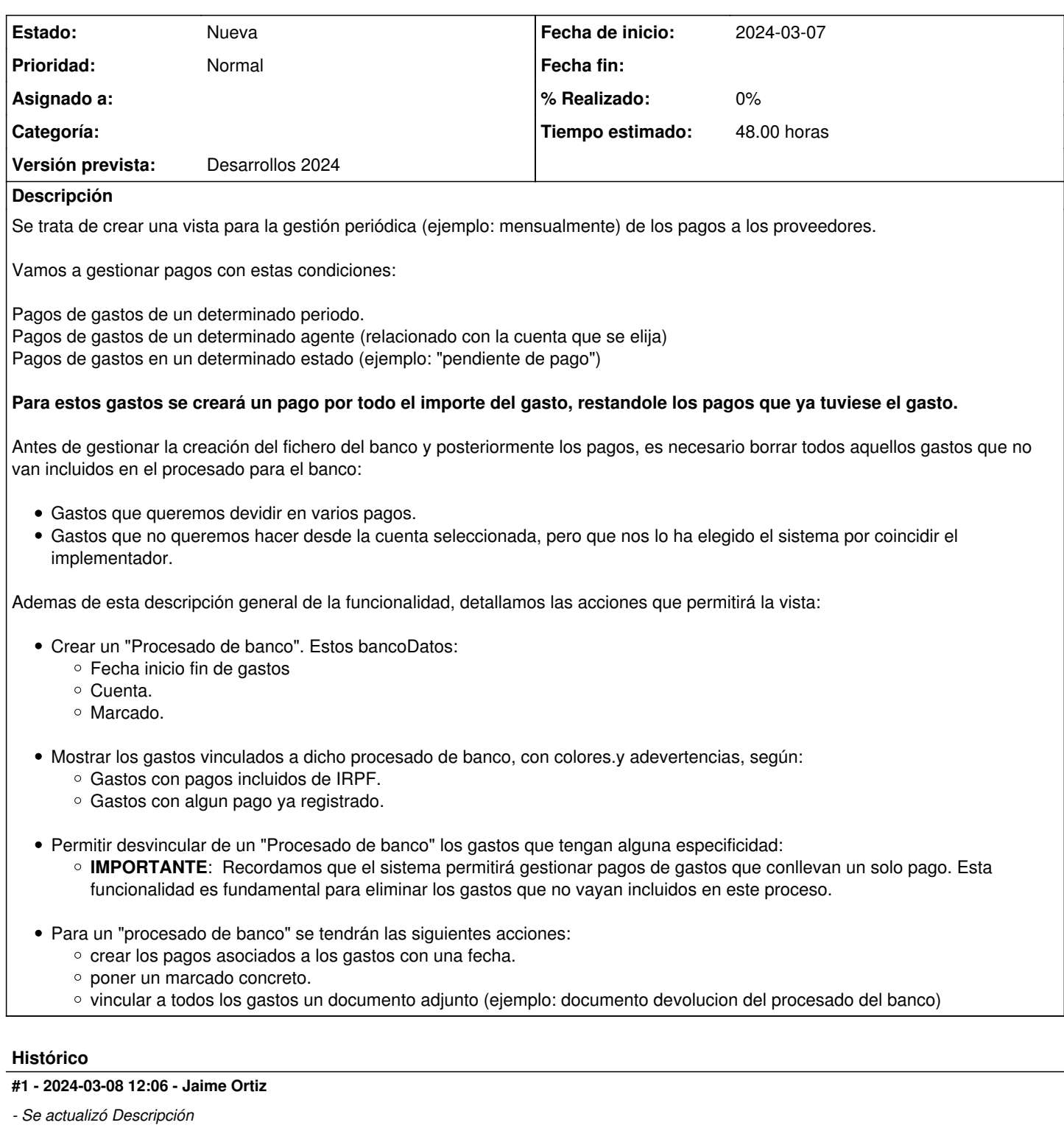

### **#2 - 2024-03-08 12:17 - Jaime Ortiz**

*- Tiempo estimado establecido a 48.00*

### **#3 - 2024-03-08 19:03 - Jaime Ortiz**

### **Nueva propuesta.**

(Todavia en forma de borrador y con idea de ser charlada)

Esta propuesta se basaría en crear una categoría concreta de "pago pendiente de procesar". Osea cualquier pago puede quedarse pendiente de procesar.

Al crear un gasto, puedes seguir creando automáticamente el pago asociándolo a una cuenta de banco, pero podrías seleccionar que ese pago quede "pendiente de procesar". También editando los pagos de un gasto, o creándolos a mano, puedes ponerles que se queden "pendiente de procesar"

Todo el resto de la funcionalidad sería parecida a la anterior propuesta. Solo que al desplegar los gastos, asociados a un "procesado de banco" no te desplegaría gastos si no pagos. Podrías seguir eliminando del listado, aquellos que no quieras procesar en ese lote de pagos que vas a enviar al banco.

Las ventajas respecto a la otra propuesta es que:

- Trabajaríamos directamente con pagos, no con gastos (que aun no tienen pagos).
- Elegiríamos específicamente los pagos de una determinada cuenta. No se nos mezclarían gastos de un mismo implementador, pero que deberían ir a diferentes cuentas. En la anterior propuesta, como el gasto **NO TIENE** asociada cuenta, el sistema no puede saber cuales quieres vincular y te tocar ir borrando los gastos que no quieres. Aquí iríamos mas al grano.
- Se acabaría con el problema de que esta funcionalidad sirva solo para gastos de un solo pago.

#### **#4 - 2024-03-08 19:44 - Jaime Ortiz**

NOTA ADICIONAL:

Se puede crear una variable de configuración general para permitir la gestion de pagos "pendientes de procesar". De esta forma se oculta esta situación para organizaciones que no quieran gestionar los lotes de pagos albanco desde GONG.

#### **#6 - 2024-03-12 13:35 - Jaime Ortiz**

Recogemos a continuación algunos elementos del análisis de la funcionalidad tras la charla y los acuerdos de ayer con Jordi y Ricardo.

(Parte del lenguaje será técnico pero intentaremos que sea comprensible para el usuario)

# **Vistas para la gestión de remesas de pago**

En la sección de seguimiento económica habrá un menú: remesa

Habra vistas tanto en Delegaciones, como en Proyectos.

- Desde la vista de proyectos se podrán gestionar los gastos creados desde el proyecto (proyecto\_origen\_id => proyecto seleccionado)
- Desde la vista de delegaciones se podrán gestionar los gastos creados/gestionados desde la delegación (proyecto\_origen\_id => nil, agente\_id => agente\_seleccionado)

La vista será similar a la de remesas de cobros de socios:

[https://justiciaalimentaria.gong.org.es/socios/socios\\_remesa/listado](https://justiciaalimentaria.gong.org.es/socios/socios_remesa/listado)

Al crear una nueva remesa de pago se ofrecerán los siguientes campos:

- Fecha\_inicio
- Fecha fin.
- Fecha\_tramitacion
- Estado (nueva o tramitada)

Cuenta.

NOTA: Para la cuenta se guardará el IBAN (no el ID de la cuenta de GONG). Para mostrar el IBAN asociado a la remesa, tanto en el formulario

de creación de la remesa (desplegable) como en las columnas del listado de remesas se mostrara el IBAN y entre parentesis las cuentas asociadas: Ejemplo:

"ES1234523469071039 ( CAT18 BAI, CAT19 BAI )"

En la remesa se incluirán todos los pagos que estén "pendientes", entre las fechas seleccionadas, Antes de procesar la remesa, el usuario podrá desvincular los pagos que se necesiten eliminar de la remesa.

Para cada remesa de gastos se podrá (el listado no es sistemático):

- Sublistar los pagos asociados a la remesa.
- Borrar los pagos de la remesa que no se quieran incluir.
- Editar.
- Borrar.
- Añadir adjuntos.

Una vez procesada la remesa, cuando se cambia su estado a "tramitada":

- El sistema no mostrará el botón de borrar la remesa.
- El sistema no mostrará el botón de borrar/desvincular algún pago de la remesa.
- El sistema pone la fecha de tramitación a todos los pagos vinculados a la remesa.
- Todos los pagos de la remesa, que estaban "pendientes", dejan de estar pendientes (pendiente: false)

#### Ademas:

Al subir subir un adjunto a la remesa, ese fichero se vincula a todos los gastos asociados a los pagos procesados. NOTA: Esto se hace una única vez. No se mantiene sincronización (funcionalidad simple). Es decir, si se borra ese documento de la remesa, no se borrará de todos los pagos asociados. Es decir, no se mantiene referencia entre los as

# **Ajustes en la funcionalidades actuales**

**IMPORTANTE:** Será necesario repasar el código para ve si el atributo "pendiente" supone alguna cambio en resúmenes o en diversas funcionalidades relacionadas con los pagos. Ejemplo: Los pagos pendientes no deben aparecer

Habrá que hacer por lo menos 3 ajustes:

- Permitir en el formulario de pago poner a "pendiente". Modificar los sublistados de pago para mostrar la columna pendiente.
- Permitir que al crear un gasto con su pago asociado, dicho pago se pueda configurar como "pendiente.
- Eliminar del arqueo de caja los pagos "pendientes.

# **Configuración general, Controlador y Modelo de datos**

En la configuración general del sistema habrá que crear una nueva variable: ALLOW\_PENDING\_PAYMENTS

Esta variable permitirá ver, y utilizar las características de pago "pendiente".

El controlador será: remesa\_pago\_controller.rb

Modelo Crear:

- remesa\_pago
- remesa\_pago\_x\_pago

Modelo Modificar:

Añadir al modelo de Pago, el campo "pendiente" (default: false)